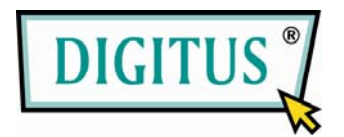

## **ADAPTADOR INALÁMBRICO USB 2.0**

# **Guía de Instalación Rápida**

(DN-7043-4 Y DN-7053-2)

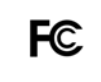

Probada su conformidad con las normas de la FCC PARA USO DOMÉSTICO O DE OFICINA

## **1. CONTENIDO DE LA CAJA**

- ◆ Adaptador inalámbrico LAN
- ◆ Guía de Instalación Rápida
- ◆ CD con controlador

## **2. INSTALE EL CONTROLADOR/UTILITARIO**

#### **Paso 1:**

Inserte del CD de instalación en su CD-Rom. Seleccione el Idioma de Configuración y haga clic en el botón "**Siguiente**".

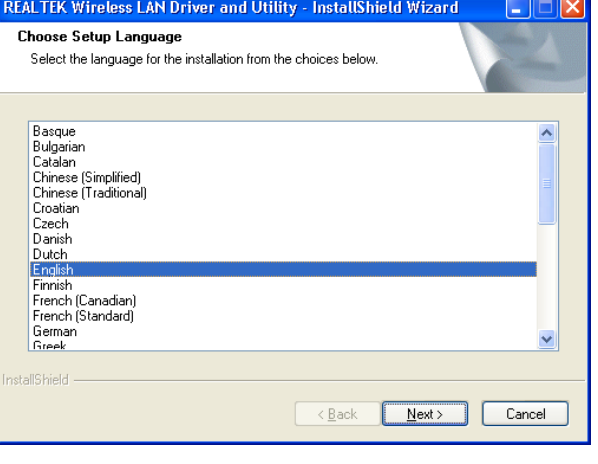

REALTEK 11n USB Wireless LAN Driver and<br>Utility

The InstallShield Wizard will install REALTEK 11n USB<br>Wireless LAN Driver and Utility on your computer. To<br>continue, click Next.

Eack Next> Cancel

 $\overline{\mathbf{v}}$ 

REALTEK 11n USB Wireless LAN Driver and Utility

### **Paso 2:**

Se muestran las descripciones de la instalación. Haga clic en **Siguiente** para continuar.

Haga clic en **Instalar** para iniciar la instalación

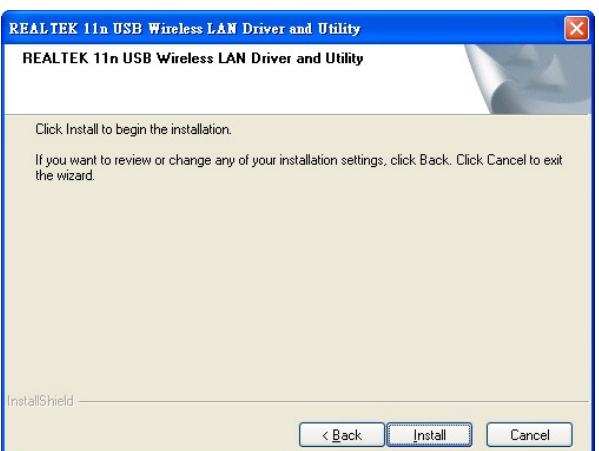

Instalación y configuración del utilitario WLAN

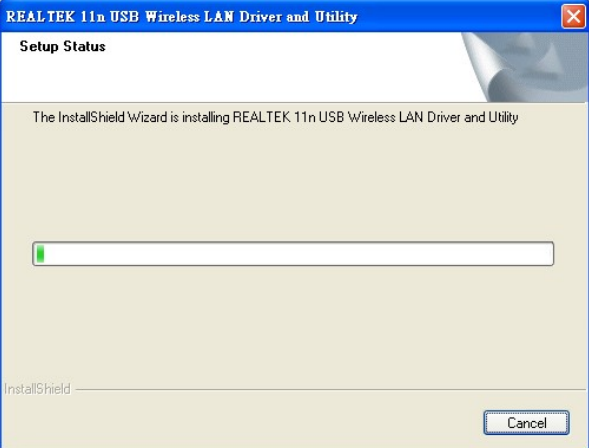

Instalando controladores.

Now installing REALTEK 11n USB Wireless LAN Driver

#### **Paso 3:**

Haga clic en **Finalizar** para terminar la instalación.

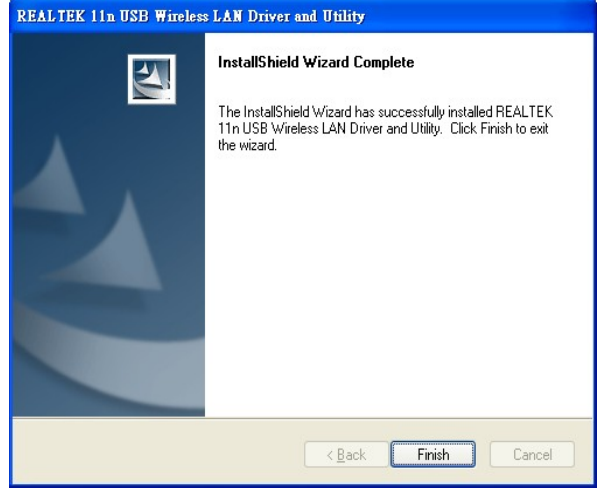